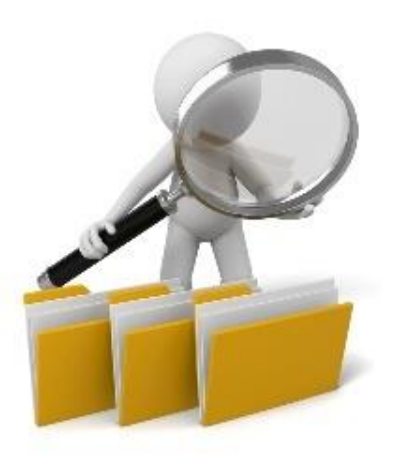

# Excel Tests in Interviews: INDIRECT, MATCH, SUMIFS, and More

How to Search and Match Like a Pro

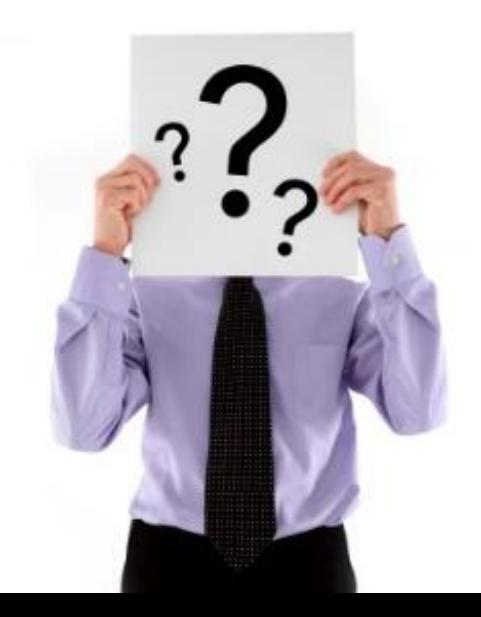

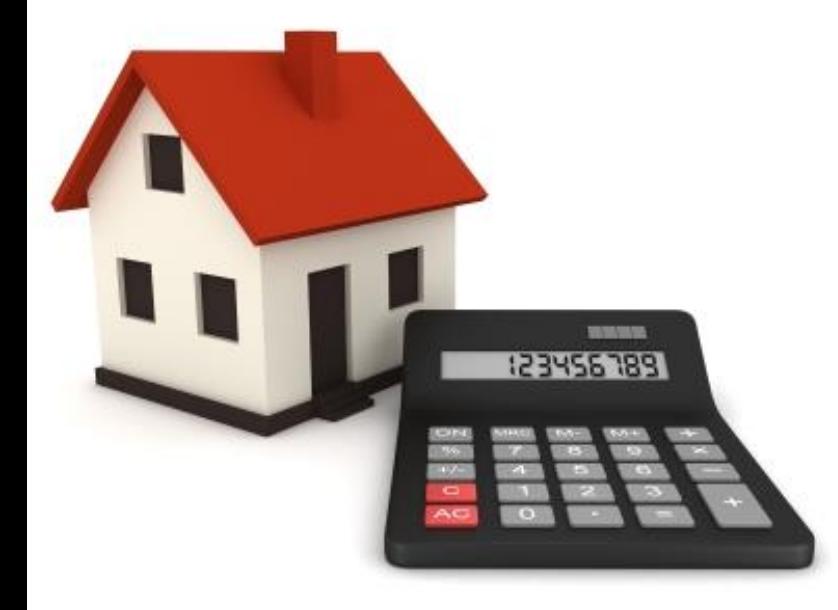

#### Question the Other Day….

*"Help! I just received an Excel test in a real estate private equity interview."*

*"They wanted me to summarize quarterly data in an annual format, use only* one single function *to retrieve the data, and*  not *modify anything else in the file. How can I do that?"*

## What to Expect in Excel Tests in Interviews

- **Common In:** Real estate private equity, other real estate, and nongeneralist IB/PE roles
- **Why:** Often, they have doubts about your Excel skills if you haven't completed a traditional investment banking role before
- **Common Topics:** Lookup functions, INDEX/MATCH to find data, SUM and SUMIF functions, and INDIRECT to create flexible functions; often a "Can you write a *single formula* to do X?" question
- **Not as Common:** Formatting (more in IB) or calculations if they want that, they'll give you a modeling test, not an Excel test

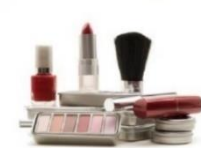

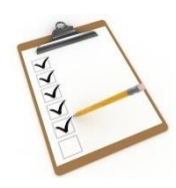

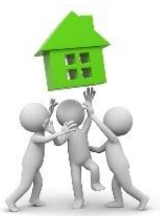

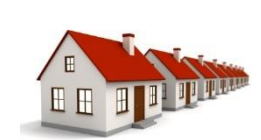

## This Test: Understanding the Problem

- **Easiest:** We could just write separate SUM functions to get this data for each line item for each year
- **BUT:** Not very flexible we have to modify the formula in each row/column to make it work
- **BETTER:** Use the SUMIFS function to make the date part flexible
- =SUMIFS(Quarters!\$E\$9:\$T\$9,Quarters!\$E\$2:\$T\$2,"<="&Summary!E\$2, Quarters!\$E\$2:\$T\$2,">"&Summary!D\$2)
- **First Part:** Summation Range; **Second/Third:** Criteria Ranges

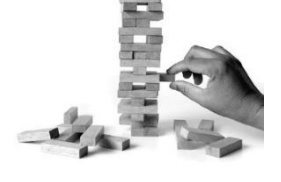

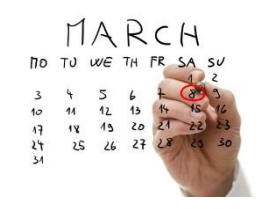

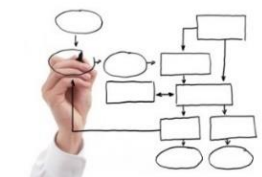

## Using INDIRECT and MATCH to Add Flexibility

- **BUT:** This is better, but when we copy this formula down, we must modify the summation range part: Quarters!\$E\$9:\$T\$9
- **QUESTION:** Can we make that part *flexible*, so that it finds the text on the left we're seeking and then goes down that # of rows?
- **ANSWER:** Yes, but we need to make the function more complex and use the MATCH function to find the row #:
- $\bullet$  =MATCH(\$B4,Quarters!\$B\$1:\$B\$51,0)
- This will get us the **row #** for the data we're seeking 9 here

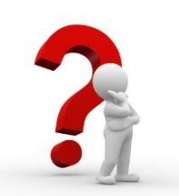

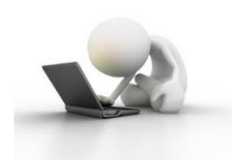

- Using INDIRECT and MATCH to Add Flexibility
- **BUT:** To use this in the SUMIFS function, it's not as simple as inserting a "MATCH" function with the right parameters
- **Why:** Excel only allows us to reference *fixed ranges* of rows and columns in spreadsheets… such as B10:E19 or E9:T9
- **Unless:** We use the **INDIRECT** function to *create a variable reference* to another spreadsheet
- **Formation:** We use double quotes (" ") to join text together with functions like MATCH *inside* the INDIRECT function, and the & symbol *joins* text with functions

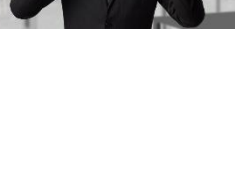

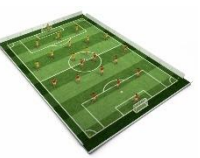

## Using INDIRECT and MATCH to Add Flexibility

- =SUMIFS(Quarters!\$E\$9:\$T\$9,Quarters!\$E\$2:\$T\$2,"<="&Summary!E\$2, Quarters!\$E\$2:\$T\$2,">"&Summary!D\$2)
- **Replace This Part:** Quarters!\$E\$9:\$T\$9 **with:**
- INDIRECT("Quarters!\$E\$"&MATCH(\$B4,Quarters!\$B\$1:\$B\$51,0)&":\$T\$" &MATCH(\$B4,Quarters!\$B\$1:\$B\$51,0))
- **First Part:** Starts building the Quarters!\$E\$9:\$T\$9 text
- "Quarters!\$E\$"&MATCH(\$B4,Quarters!\$B\$1:\$B\$51,0)  $\rightarrow$  Quarters!\$E\$9

## Using INDIRECT and MATCH to Add Flexibility

- INDIRECT("Quarters!\$E\$"&MATCH(\$B4,Quarters!\$B\$1:\$B\$51,0)&":\$T\$" &MATCH(\$B4,Quarters!\$B\$1:\$B\$51,0))
- **Next Part:** Finishes building the Quarters!\$E\$9:\$T\$9 text
- $\cdot$  &":\$T\$"&MATCH(\$B4,Quarters!\$B\$1:\$B\$51,0))  $\rightarrow$  :\$T\$9
- **So, putting it altogether:**
- INDIRECT("Quarters!\$E\$"&MATCH(\$B4,Quarters!\$B\$1:\$B\$51,0)&":\$T\$"  $\&$ MATCH(\$B4,Quarters!\$B\$1:\$B\$51,0))  $\rightarrow$  Quarters!\$E\$9:\$T\$9

## Testing Out the Function

• **Step 1:** Copy and paste the function around, and sum up everything

• **Step 2:** Compare the output to *manual* sums for each year – the manual sum of 4 quarters should match the annual figure!

• **Step 3:** Compare the *totals* across *all years* to the *totals* across *all months* – they should match!

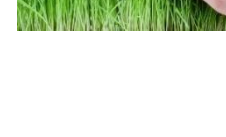

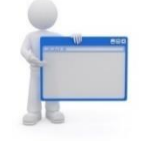

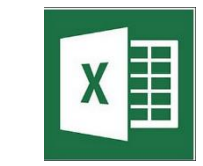

## Recap and Summary

- **Most Common "Excel Test" Topics:** Lookups, INDEX/MATCH, summation and summary functions, INDIRECT
- **SUMIFS:** Useful for summing cells based on *multiple* criteria
- **MATCH:** Lets you find the row # or column # of a specific number or text in another area or spreadsheet
- **INDIRECT:** Lets you create *your own* custom references to ranges and cells in spreadsheet – very powerful when combined with SUMIFS, MATCH, and INDEX

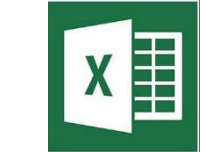

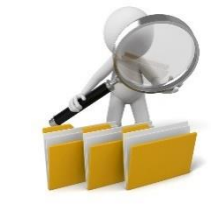

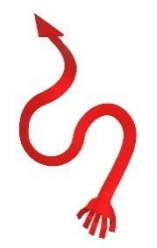